#### Convegno Nazionale Matematica senza Frontiere Lecce, 5-8 marzo 2003

### Applicazioni di Matlab all'analisi di immagini telerilevate

#### Marco Palazzo, Lorenzo Vasanelli

Dipartimento di Ingegneria dell'Innovazione - Università degli Studi di Lecce marco.paJazzo@unile.it, Jorenzo.vasaneJIi@ime.Je.cnr.it

#### Sommario

I nuovi satelliti per Posservazione della Terra offrono alla comunità scientifica un potente mezzo per l'acquisizione di dati ambientali. La disponibilità di informazioni telerilevate è fondamentale per la modellazione di numerosi processi naturali (es. deformazioni del territorio, inquinamento atmosferico, fenomeni di stress della vegetazione) e culturali (es. modifiche dello stato di uso dei suoli dovute a fenomeni di antropizzazione). Infatti molti modelli sono basati su informazioni geospazializzate senza le quali non potrebbero essere operativi. L'estrazione di queste informazioni dalle immagini telerilevate viene spesso effettuata mediante l'applicazione di algoritmi matematici. Particolarmente utile ed efficace nell'analisi delle immagini satellitari è il toolbox di image processing disponibile con il software MATLAB®, attualmente tra i più diffusi per il calcolo scientifico. Esso integra funzionalità di calcolo, visualizzazione e programmazione in un ambiente semplice da usare in cui è possibile esprimere problemi e soluzioni mediante familiari notazioni matematiche. Scopo di questo lavoro è illustrare il processo di elaborazione (rettificazione, correzione radiometrica e miglioramento visuale) delle immagini satellitari mediante il sistema MATLAB®.

### 1 Introduzione

Negli ultimi anni sono stati messi in orbita numerosi satelliti artificiali dotati di sensori, attivi e passivi, per l'osservazione della Terra. Moltissimi progressi sono stati fatti nella tecnologia di questi straordinari sensori, che, utilizzando diversi tipi di radiazione, dalla radiazione visibile alle microonde, sono oggi capaci di inviarci immagini della Terra sempre più raffinate e sempre più ricche d'informazioni. La enorme disponibilità di dati satellitari ha fortemente stimolato lo sviluppo di una nuova scienza, detta telerilevamento, che analizzando con tecniche sofisticate le immagini acquisite dai satelliti, è in grado di ricavare numerose informazioni sullo stato del nostro pianeta. Le immagini, inizialmente riservate ad uso quasi esclusivo dei militari, sono oggi facilmente accessibili per usi civili. In questi ultimi anni perciò si assiste ad un fiorire d'applicazioni delle tecniche d'analisi di queste immagini telerilevate in diversi settori. Attualmente, mediante l'elaborazione di dati satellitari, è possibile la realizzazione di mappe di uso e copertura del suolo, Fidentificazione dei biotopi delle aree vegetate, l'individuazione di zone in stato di degrado ed ancora il monitoraggio dei fenomeni di frana e molte altre applicazioni di fondamentale importanza in tutte le attività di monitoraggio ambientale.

Il trattamento digitale delle immagini telerilevate richiede competenze spiccatamente interdisciplinari (di tipo informatico, matematico, ingegneristico, geologico, naturalistico e fisico) coniugate all'uso di strumenti di elaborazione flessibili ed efficienti. Particolarmente utile ed efficace nell'analisi delle immagini satellitari è il toolbox di image processing disponibile con il software MATLAB®, attualmente tra i più diffusi per il calcolo scientifico. Esso integra funzionalità di calcolo, visualizzazione e programmazione in un ambiente semplice da usare in cui è possibile esprimere problemi e soluzioni mediante familiari notazioni matematiche. Scopo di questo lavoro è proprio quello di illustrare il processo di elaborazione (correzione atmosferica, correzione geometrica, miglioramento visuale e classificazione) delle immagini satellitari mediante il sistema MATLAB®. Più in dettaglio nel lavoro è illustrato l'utilizzo di MATLAB® nell'implementazione della catena di processing necessaria alla produzione di mappe NDVI (Normalized Difference Vegetation Index) generate a partire da un dataset acquisito dal satellite Landsat 5.

### 2 Il satellite Landsat

I satelliti di tipo Landsat operano su orbite circolari, quasi polari, sincrone con il Sole, posti ad altezze di circa 920 Km $(1^a$  generazione) e 705 Km  $(2^a)$ generazione).

I satelliti Landsat di *la* generazione (Landsat 1,2 e 3) compiono un'orbita ogni 103 minuti; completano quindi 14 orbite al giorno e riprendono l'intera Terra ogni 18 giorni. Nei Landsat 4, 5 e 7, di  $2<sup>a</sup>$  generazione, l'orbita è stata studiata in modo che il satellite copra ogni 16 giorni la stessa area con passaggio tra le 9:30 e le 10:00 del mattino (ora locale), alle nostre latitudini. Nella seconda generazione di satelliti Landsat per l'osservazione e lo studio delle risorse terrestri è stato installato a bordo un nuovo tipo di sensore, il Thematic Mapper (TM) caratterizzato da 7 bande spettrali. Per ognuna delle bande spettrali da l a 5 e per la 7 la risoluzione a terra, o pixel, è di 30 metri per 30 metri, mentre per la banda 6 è di 120 metri per 120 metri [Brivio et al, 1990].

Inoltre, il satellite Landsat 7, lanciato il 15 Aprile 1999, è stato equipaggiato con il nuovo sensore ETM+ (Enhanced Thematic Mapper), che ha portato significativi miglioramenti rispetto ai suoi predecessori. Un'importante innovazione è stata l'aggiunta di una banda pancromatica con 15 m di risoluzione ripresa in contemporanea e a registro con le altre sette bande. Questo ha consentito di riunire in un unico satellite i vantaggi del TM mul**tispettrale e l'elevata risoluzione geometrica del pancromatico. Inoltre la** risoluzione della banda registrata nell'infrarosso termico (Banda 6) è stata portata a 60m.

Il satellite Landsat, per la ricchezza di informazione fornita, è il più usato **per applicazioni ambientali e territoriali di ogni tipo come rilevato nella** tabella 1. La disponibilità di diverse bande, consente di sfruttare la dif**ferente risposta spettrale degli elementi del mosaico ambientale nei diversi canali per caratterizzare il fenomeno da studiare, sia esso localizzato sulla superficie del pianeta, nei mari o nell'atmosfera.**

| Canale             | $\lambda(\mu_m)$ | $Ris.\overline{spaz}.(m)$ | Princ.applic.                  |
|--------------------|------------------|---------------------------|--------------------------------|
| Pan                | $0,5-0,9$        | 15                        |                                |
| Banda1             | $0,45-0,52$      | 30                        | Acque, suoli, foreste          |
| Banda2             | $0,52-0,60$      | 30                        | Vegetazione                    |
| Banda3             | $0.63 - 0.69$    | 30                        | Assorbimento della clorofilla  |
| Banda4             | $0,76-0,90$      | 30                        | Veget., umidità dei suoli      |
| Banda5             | $1,55-1,75$      | 30                        | Veget., Geologia, Nevi, Nuvole |
| Banda <sub>6</sub> | $10,4-12,5$      | 60                        | Temp.superf., Umidità suoli    |
| Banda7             | $2,08-2,35$      | 30                        | Geologia, umidità della veget. |

**Tabella** 1: **Principali** ambiti di applicazione dei dati Landsat

## **3 L'indice di** vegetazione **NDVI**

**Come già fatto rilevare, il presente lavoro illustra l'utilizzo di MATLAB® per la generazione di mappe dell'Indice di Vegetazione che mostrano i valori di un indice derivato dall'elaborazione delle immagini trasmesse a terra dal** satellite Landsat 5 per rilevamento ambientale. L'Indice di Vegetazione, nella sua formulazione come NDVI (Normalized Difference Vegetation Index), sfrutta la differenza di risposta della copertura vegetale nelle bande spet**trali del visibile e del vicino infrarosso, così da fornire un valore numerico adimensionale, teoricamente compreso tra -1 e +1, che è stato dimostrato es**sere in stretta relazione con lo stato di salute della vegetazione (intesa come biomassa e area fogliare) e con i processi biochimici ad essa correlati (attività fotosintetica). La caratteristica di comportamento dei pigmenti delle foglie non sottoposte a stress è infatti quella di assorbire circa 80%-90% del**la radiazione ricevuta nella regione spettrale della luce visibile (004-0.7 m),** ed allo stesso tempo di riflettere oltre il 40%-50% di quella ricevuta nell'infrarosso vicino (0.7-1.1 m) [Jensen, 19831. La formulazione dell'indice NDVI utilizzata in questo lavoro per il calcolo da effettuarsi con dati Landsat è la

seguente [Larsson, 1993]:

$$
NDVI_{TM} = \frac{TM_{banda4} - TM_{banda3}}{TM_{banda4} + TM_{banda3}}
$$

Nella lettura delle mappe che elaboriamo, valori bassi di NDVI si verificano in aree a bassa copertura vegetale (o in sua assenza) o dove la vegetazione presente è senescente o sofferente, mentre gli alti valori dell'indice rispecchiano una situazione di forte attività fotosintetica e quindi elevata presenza di biomassa verde. La non elevata risoluzione spaziale delle immagini ed i frequenti passaggi del satellite Landsat consentono un monitoraggio mensile dell'Indice di Vegetazione su scala regionale o globale. Con il monitoraggio delle mappe di NDVI vengono tenuti sotto costante osservazione fenomeni su scala continentale, quale quello dell'avanzamento della desertificazione in Africa da parte della Nazioni Unite e della F.A.O., ma è in grande crescita, in ogni parte del mondo, l'utilizzo di questo strumento da parte degli enti per la programmazione e l'assistenza tecnica in campo agricolo su scala nazionale e regionale, con particolare riferimento alla valutazione dell'impatto sulle produzioni agricole a seguito di particolari eventi ambientali (siccità, inondazioni, infestazioni etc.).

Tuttavia, in questo contesto, è importante precisare che l'utilizzo dell'Indice di Vegetazione per il monitoraggio delle condizioni della copertura vegetale ha una valenza assolutamente "qualitativa", e non consente, allo stato attuale delle conoscenze (ma molte ricerche vengono oggi dirette in questo senso), alcuna valutazione "quantitativa". In particolare il confronto a fini agrometeorologici tra le diverse mappe dell'indice nei diversi periodi dell'anno, richiede un'analisi approfondita delle differenze nella tipologia di vegetazione e di suolo presenti, al fine di differenziare localmente i diversi stadi fenologici dall'influenza dei differenti tipi di suolo. A questo riguardo è opportuno evidenziare che, nello studio condotto, la scala dei colori scelta per rappresentare i diversi valori dell'indice è puramente arbitraria e non ha nessun riferimento all'apparenza reale della vegetazione.

#### **4 Caratterizzazione delle immagini telerilevate**

Dal punto di vista matematico, in un approccio semplificato, una immagine  $I(x, y, \lambda, t)$  esprime la distribuzione spaziale di una sorgente di energia radiante come una funzione limitata delle variabili indipendenti posizione, lunghezza d'onda, e tempo. Per poter elaborare le immagini tramite un calcolatore queste variabili devono essere discretizzate. La dipendenza dalle variabili x ed *y,* discretizzate, viene rappresentata registrando l'informazione relativa alle locazioni con una griglia bidimensionale composta di elementi detti pixel *(picture element)* corrispondenti a piccole aree della superficie terrestre. Ad ogni elemento nell'immagine corrisponde un valore numerico detto DigitaI Number (DN). Nei dati da satellite con sensore passivo (ad

esempio il Landsat) il DN rappresenta l'intensità della radiazione elettromagnetica riflessa nel visibile, infrarosso ed altre lunghezze d'onda. Pertanto è del tutto naturale rappresentare una immagine telerilevata, in formato digitale, come una matrice i cui indici di riga e colonna identificano un pix*el* dell'immagine, mentre il valore del corrispondente elemento di matrice fornisce il valore di riflettanza in quel punto (Figura 1).

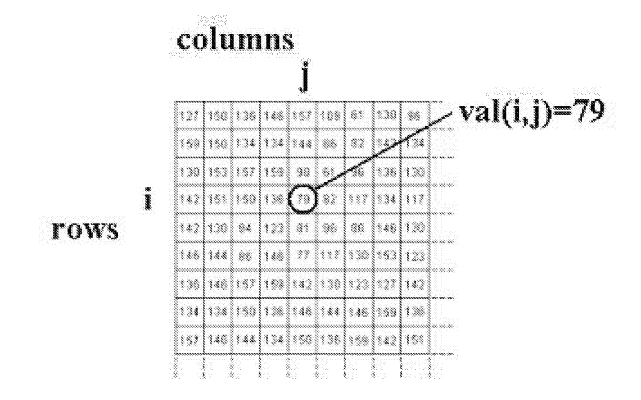

Figura 1: Rappresentazione delle immagini telerilevate.

La dipendenza dalla variabile  $\lambda$ , anch'essa discretizzata, viene rappresentata registrando l'informazione relativa alle diverse bande in un numero di matrici pari al numero delle bande (immagini multispettrali). La dipendenza dalla variabile *t,* anch'essa discretizzata, viene rappresentata registrando l'informazione relativa alle diverse acquisizioni in un numero di matrici pari al numero delle bande per il n.ro acquisizioni (immagini multitemporali). Con opportune applicazioni matematiche sui DN è possibile migliorare la qualità delle immagini ed estrarre informazioni non ottenibili con le tradizionali tecniche di foto interpretazione. Di conseguenza l'elaborazione digitale delle immagini è diventato un potente strumento nell'ambito di tutte le applicazioni alle scienze della Terra.

#### 5 MATLAB

MATLAB® è uno tra i più diffusi sistemi di supporto al calcolo scientifico. Esso integra funzioni di calcolo, visualizzazione e programmazione in un ambiente user - frendly in cui problemi e soluzioni possono essere formulati utilizzando la notazione matematica vettoriale. Il nome MATLAB® nasce dall'unione delle parole inglesi MATrix LABoratory che ben rappresentano il fatto che si tratta di un sistema interattivo i cui elementi base sono *array.* La filosofia che è alla base del sistema consente di risolvere numerosi problemi del calcolo numerico, specialmente quelli che hanno una naturale formulazione vettoriale, in una frazione del tempo che sarebbe necessario per scrivere un programma con un linguaggio come **il** C o **il** Fortran. Particolarmente efficace è **il** toolbox Image Processing che rende disponibile per lo sviluppatore potenti funzioni dai nomi estremamente intuitivi per **il** trattamento numerico delle immagini. Ad esempio è possibile usare la funzione *imread* per leggere i dati immagine da un file di tipo bmp, tiff, jpeg, hdf, pcx, xwd, oppure la funzione *imwrite* per sarlvare in un file una immagine elaborata. La funzione imfinfo restituisce invece informazioni sulle caratteristiche di un file immagine (formato, occupazione di memoria, numero di righe, numero di colonne, ecc.) ed altre funzioni ancora consentono di effettuare operazioni di ricampionamento, conversione di formato e filtraggio.

### **6 Il processo di elaborazione**

Per poter estrarre, a scopo applicativo, **il** contenuto informativo di un'immagine telerilevata è necessario elaborarla per rimuoverne **il** rumore introdotto dall'atmosfera, collocarla in uno spazio di coordinate (operazione di registrazione) e per rimuoverne la distorsione geometrica introdotta dalla rotazione della terra, dalla instabilità della piattaforma satellitare di acquisizione e dalla orografia del terreno (operazione di ortorettifica).

Successivamente operazioni di miglioramento visuale *(contrast stretching* e filtraggio) e di analisi del contenuto spettrale (classificazione) consentono l'estrazione di *features* e la generazione di mappe tematiche (mappe di uso e copertura del suolo, mappe NDVI, ecc.) di reale interesse per un gran numero di finalità applicative specifiche (Figura 2).

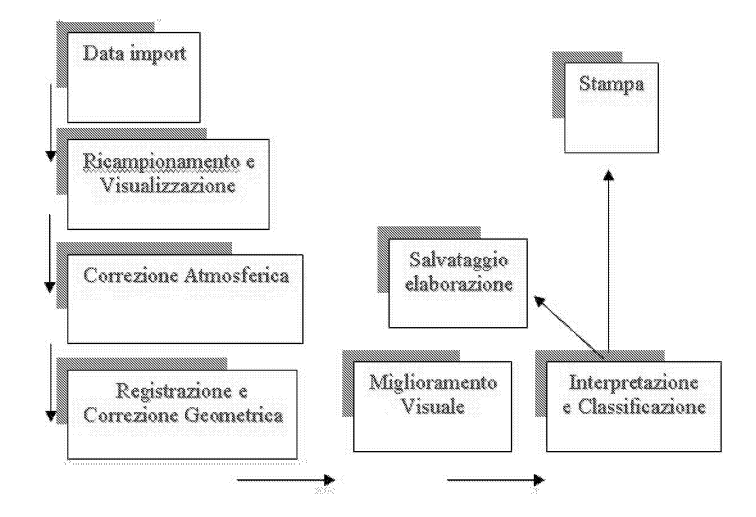

Figura 2: Catena di elaborazione delle immagine telerilevate.

#### 6.1 Data import e visualizzazione

MATLAB®, in *modo* del tutto naturale, consente di importare una immagi**ne disponibile, in un formato qualsiasi, in una matrice mediante la semplice istruzione**

 $I = \text{imread}(\text{filename}, \text{format})$ 

**Dopo la fase di import l'elaborazione digitale dell'immagine diventa una operazione di trasformazione sugli elementi della matrice I a cui è possibile riferirsi, in modo del tutto naturale, usando gli indici di riga e colonna. Ad esempio il comando seguente restituisce il valore del DN associato al pixel** in riga 2 e colonna 15 dell'immagine I

 $I(2,15)$ 

**Inoltre, la maggior parte delle scene acquisite dei sensori commerciali sono** composte da più di 3000 righe e 3000 colonne per banda. Come è noto **però, la maggior parte dei dispositivi di visualizzazione non è in grado di visualizzare più di l024xl024 pixel per volta. Per questo, per visualizzare un'immagine telerilevata è necessario, ridurne le dimensioni al di sotto di quelle compatibili con i monitor commerciali mediante un'operazione di ricampionamento, preliminare alla visualizzazione (Figura 3). Le istruzioni** utili per tale scopo sono le seguenti (Figura 4):

 $I = imresize(I, m, method)$ 

 $imshow(I, n)$ 

[Math Works,1997].

#### 6.2 Tecniche di esplorazione: l'istogramma

Uno degli strumenti più semplici, ma allo stesso tempo più utili nell'elabo**razione digitale di immagini è l'istogramma di frequenza il quale rappresenta la funzione di distribuzione dei Digital Number nell'immagine.**

**L'istogramma di una immagine è quindi la funzione che fornisce per ogni DN (numero indice I o livello di grigio), il numero di pixel avente quel dato valore: su1Pascissa compaiono i numeri indice (normalmente da O a 255) e** sull'ordinata la frequenza assoluta o percentuale di ogni valore (Figura 4). **L'istogramma quindi caratterizza un'immagine dal punto di vista statistico** e non fornisce alcuna informazione circa la disposizione spaziale dei livelli **di grigio nell'immagine. Ciò nonostante, come vedremo più avanti, l'analisi dell'istogramma è il primo passo obbligato per l'esplorazione e l'elaborazione** delle immagini telerilevate [Brivio et al,1990] ed è il componente base di ogni **software commerciale di image processing.**

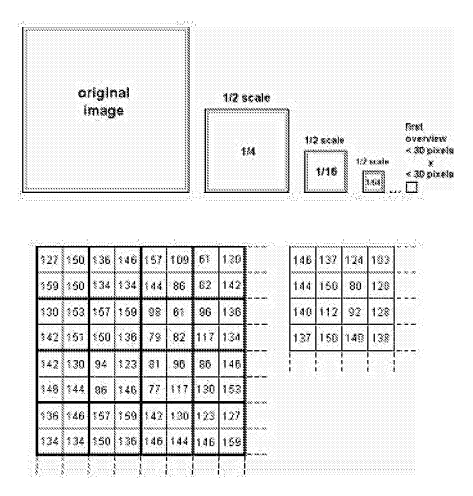

Figura 3: Ricampionamento di tipo "average".

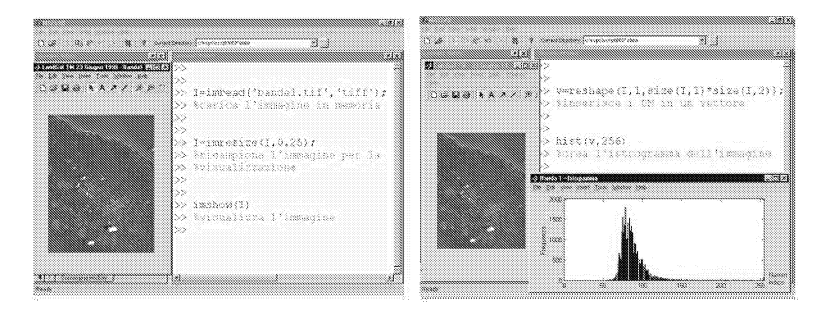

Figura 4: Import, ricampionamento e visualizzazione di una immagine in ambiente MATLAB - Calcolo e visualizzazione dell'istogramma di una immagine in ambiente MATLAB

#### **6.3 Correzione atmosferica**

Molto spesso i dati ancillari che sarebbero necessari alla rigorosa correzione degli effetti di assorbimento e *scattering* dell'atmosfera, quali, ad esempio, la umidità relativa e la visibilità, non sono disponibili. Nei casi in cui l'effetto dell'atmosfera è ritenuto non trascurabile (ad esempio nel calcolo di NDVI) può essere effettuata una correzione approssimata. **Il** processo empirico di correzione è basato sulla assunzione che ogni banda di dati relativi ad una determinata scena, conterrà uno o più pixel il cui DigitaI Number è zero o prossimo a zero. Tuttavia, se ciò non si verifica, allora si suppone che l'effetto dell'atmosfera si manifesti in un contributo costante ai DN di ogni pixel nella banda. Pertanto la correzione approssimata consiste nel determinare di quanto l'istogramma di ogni banda è shiftato dall'origine e nel sottrarre questo *offset* al valore del DN di ogni pixel nell'immagine (Figura 5, tecnica del *Dark Subtract,[Ferrarini* et al, 2000])

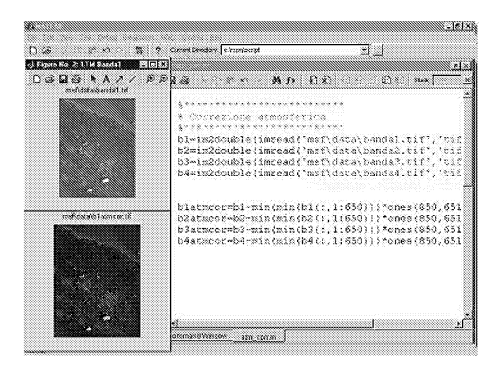

Figura 5: Correzione atmosferica in ambiente MATLAB.

#### **6.4 Correzione geometrica**

I dati telerilevati tipicamente sono affetti da una distorsione geometrica che può essere sia di natura sistematica (dovuta alla rotazione della terra, alla velocità della piattaforma, ecc.) che di natura non sistematica (dovuta alla orografia del terreno, alla instabilità dell'orbita della piattaforma satellitare, ecc.).

Gli errori sistematici normalmente vengono corretti dal distributore utilizzando informazioni relative al modello fisico del sensore ed alle caratteristiche orbitali della piattaforma.

La correzione degli errori non sistematici, invece, è lasciata agli utenti, e può essere corretta con accettabile accuratezza ricorrendo a un sufficiente numero di *Ground Controi Point(GCP).*

Un GCP è un punto della superficie terrestre di cui siano note sia le coordinate di mappa (Easting-Northing, Latitudine-Longitudine,  $x - y$ ) che le corrispondenti coordinate immagine (riga-colonna,  $x' - y'$ ).

La relazione tra spazio immagine e lo spazio oggetto può essere rappresentata con un modello polinomiale che, nel più semplice dei casi, è una trasformazione affine con 6 parametri del tipo seguente

$$
x' = a_0 + a_1x + a_2y
$$

$$
y' = b_0 + b_1x + b_2y
$$

che può essere risolta con tecnica dei minimi quadrati applicata al sistema che si ottiene scrivendo le equazioni del modello per un adeguato numero di GCP (Figura 6). La comunità scientifica ha sviluppato molti altri efficaci modelli di correzione della distorsione geometrica che esibiscono anche un buon livello di indipendenza dal sensore. In particolare, durante gli ultimi anni, l'ortocorrezione delle immagini satellitari ad alta risoluzione è stata effettuata per lo più ricorrendo al Modello delle Funzioni Razionali (RFM, Rational Functions Model). Numerose sono le applicazioni su dati dei satelliti SPOT [Hu e Tao, 2001;Tao e Hu, 2001a; Tao e Hu, 2001b] e Ikonos [Cheng, 2000; Tao et al, 2002]. L'approccio RFM alla correzione geometrica delle immagini telerilevate ha riscosso un notevole successo a causa della sua universalità: esso può essere usato con qualsiasi tipo di sensore [Dowman e Tao, 2002]. Tuttavia, è stato mostrato che l'uso delle funzioni razionali non è essenziale per la restituzione di immagini satellitari, ma che buona accuratezza può essere ottenuta con trasformazioni bidimensionali [Hanley e Fraser, 2001] o tridimensionali mediante l'uso del semplice modello Affine, del modello DLT o di sue variazioni [Fraser et al.,2001; Fraser et al, 2002].

#### **6.5 Miglioramento visuale**

L'esame dell'istogramma dell'immagine fornisce una prima informazione su uno dei suoi parametri più importanti: il contrasto. Come è noto, l'occhio umano è capace di distinguere da 20 a 30 livelli di grigio se essi sono adiacenti e ben separati e perciò il miglioramento del contrasto rende più facile per l'occhio umano apprezzare le variazioni di grigio e quindi il riconoscimento delle features di una immagine.

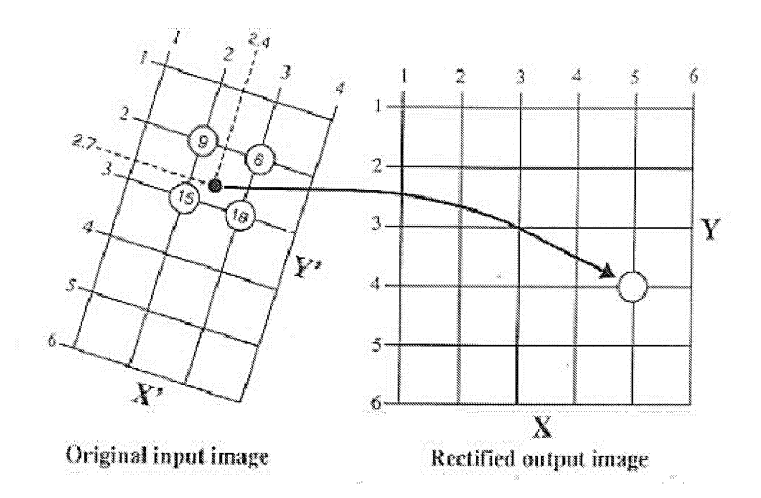

Figura 6: Correzione geometrica di una immagine con l'ausilio di GCP. La figura illustra il modo in cui la matrice immagine rettificata di output viene popolata con i valori dei DN prelevati dalla matrice immagine distorta di input. Le corrette locazioni da cui prelevare i DN sono valutate mediante trasformazione affine [Jensen, 1986].

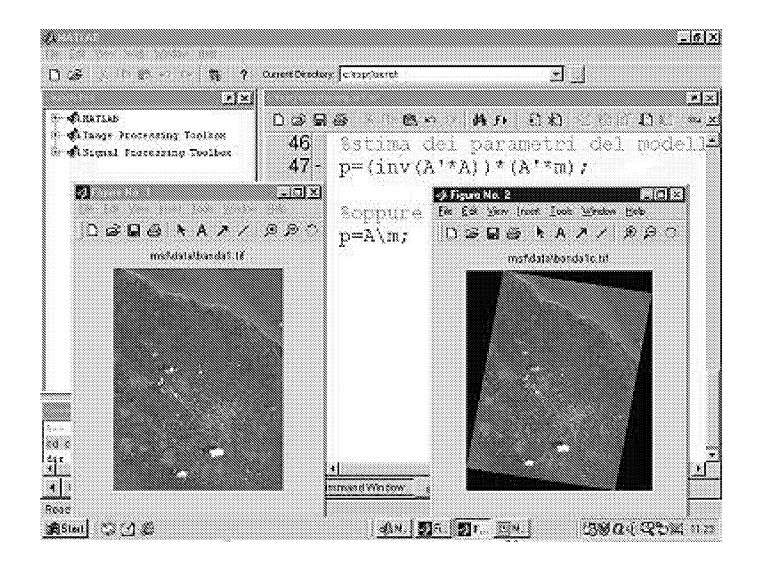

Figura 7: Correzione geometrica con GCP in ambiente MATLAB.

Tuttavia, i sensori che registrano i valori di radianza provenienti da superfici tanto differenti tra loro, come quelle della Terra, devono essere soggetti il meno possibile ad effetti di saturazione; accade quindi spesso che l'immagine digitale rilevata dal satellite abbia una distribuzione dei DN tale che la maggior parte dei pixel sia compresa in uno stretto range di valori e quindi il contrasto sia debole [Brivio et al, 1990]. Esso non può essere modificato in fase di acquisizione per non modificare la radiometria dell'immagine che sarà sottoposta a correzione atmosferica e geometrica. Deve essere modificato però prima di una foto interpretazione, processo propedeutico a qualunque forma automatica o semi automatica di estrazione dell'informazione.

La tecnica che consente di espandere l'intervallo dei livelli di grigio registrati nell'immagine originale fino a coprire tutto il range dinamico possibile del dispositivo di visualizzazione è nota con il nome di *contrast stretching* (fig.9). Esistono molte funzioni di trasformazione che realizzano il *contrast stretching,* la più nota delle quali, implementata da tutti i software di trattamento digitale delle immagini, è la seguente:

$$
y = f(x) = \begin{cases} 0 & 0 \le x < x_1 \\ \left(\frac{x - x_1}{x_2 - x_1}\right) L & x_1 \le x < x_2 \\ L & x_2 \le x \le L \end{cases}
$$

dove *Xl* e *X2* sono i livelli di grigio minimo e massimo contenuti nell'immagine originaria (Figura 8).

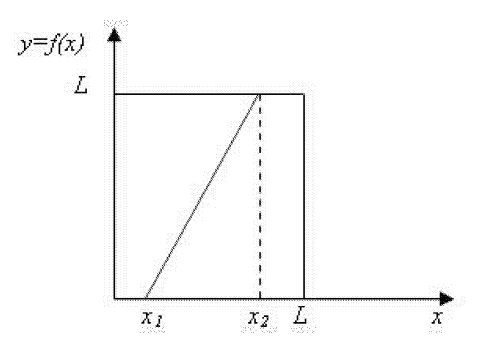

Figura 8: Funzione di trasformazione che realizza il *contrast stretching.*

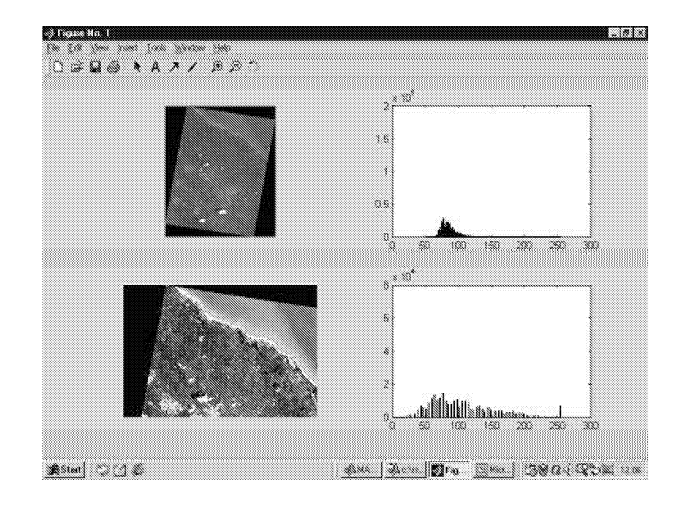

Figura 9: *Contrast Stretching* in ambiente MATLAB.

#### **6.6 Estrazione dell'informazione: generazione di mappe NDVI**

Una volta che sono state importate tutte le bande del dataset Landsat 5 disponibile e che tali dati sono stati corretti radiometricamente e geometricamente è possibile estrarre l'informazione tematica con tecniche di fotointerpretazione o con tecniche automatiche. Ad esempio, la generazione di mappe NDVI comporta esclusivamente l'esecuzione di un semplice rapporto tra bande (come fatto rilevare nel paragrafo 3) che produce una tematizzazione dell'informazione utilizzata in un gran numero di applicazioni ambientali. In Figura lO è riportata la mappa NDVI realizzata per il Sito di Interesse Comunitario (S.LC.) denominato "Rauccio" e localizzato sulla costa della Penisola Salentina in prossimità della città di Lecce [Palazzo et. al, 2001].

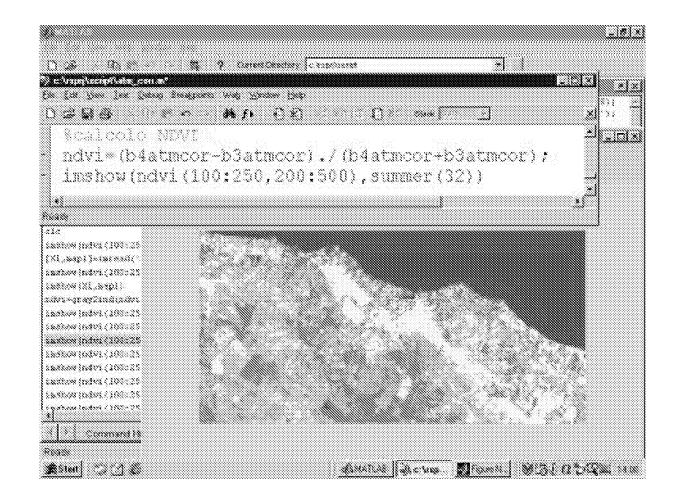

Figura lO: Mappa NDVI del S.LC. Rauccio (Lecce).

I pixel più brillanti nell'immagine corrispondono alle aree del S.LC. coperte da boschi di Leccio, mentre i pixel meno brillanti corrispondono alle aree densamente urbanizzate dell'entroterra (comune di Surbo) ed alle aree urbanizzate in modo discontinuo sulla costa. Nella realtà osservata i valori di NDVI variano in un range compreso tra -0.2 e +0.6 sulle terre emerse (con i corpi d'acqua e le nubi che mostrano valori vicini allo zero o leggermente negativi).

## **7 Conclusioni**

L'ambiente MATLAB® è in grado di supportare il processo di elaborazione delle immagini telerilevate in tutte le sue fasi. La sua semplicità ne garantisce l'accessibilità ad una utenza eterogenea ed anche con limitata esperienza di programmazione. **Il** sistema si è dimostrato particolarmente efficace per scopi didattici, ma anche efficiente per scopi applicativi.

# **Riferimenti bibliografici**

- [1] Brivio P.A., Lechi G.M. e Zilioli E. (1990) **- Il** telerilevamento da aereo e da satellite, Carlo Delfino Editore.
- [2] Cheng P. (2000) Orthorectification of Ikonos data using rational functions, ASPRS Annual Conference, Washington D.C., 22-26 May, (on CD-ROM).
- [3] Dowman 1. e Tao V. (2002) An Update on the Use of Rational Functions for Photogrammetric Restitution, ISPRS Highlights, VoI. 7, N 3, September 2002.
- [4] Ferrarini A., Zaccarelli N., Rossi P., Cristiano D. e Orlandini L. (2000) Change detection degli habitat CORINE nel bacino del Torrente Bagan**za (Panna) attraver.so !'indice NDVI, AlT Iufunna-Rivbta Italiana di** Telerilevamento, n.19, pp. 29-35.
- [5] Fraser C.S., Hanley H.B. e Yamakawa T. (2001) Sub-metre positioning with Ikonos Geo imagery, Proc. Joint ISPRS Workshop on Sensors and **Mapping from Space 2001, Hannover, 19-21 September.**
- [6] Fraser C.S., Hanley H.B. e Yamakawa T. (2002) 3D geopositioning accuracy of Ikonos imagery, Photogrammetric Record, 17(99):465-479.
- [7] Hanley H.B. e Fraser C.S. (2001) Geopositioning accuracy of **Ikonos imagery: indications from two dimensionai transformations,** Photogrammetric Record, 17(98):317-329.
- [8] Hu Y. e Tao C.V.  $(2001)$  Updating solutions of the rational function model using additional control points and enhanced photogrammetric processing, Proc. Joint. ISPRS Workshop on Sensors and Mapping from Space 2001, Hannover, 19-21 September (on CD-ROM).
- [9] Jensen J. R. (1983) Biophysical Remote Sensing, Annals of the Association of American Geographers, 73:111-132
- [10] Jensen J. R.  $(1986)$  Introductory digital image processing: a remote **sensing perspective, 2nd edition, Prentice Hall, Inc.**
- [l1J Math Works (1997) Image Processing Toolbox User's Guide, Version 2.
- [12] Larsson H. (1993) Regression for Canopy Cover Estimation in Acacia Woodlands Using Landsat TM,MSS and SPOT HRV,XS Data, Internation Journal of Remote Sensing, 14 (11):2129-2136.
- [13] Palazzo M., Angelini G., Ciurlia S., Accogli M.P., Vasanelli L. (2001) - Integrazione di dati telerilevati e cartografia vettoriale per il monitoraggio ambientale, Atti della V Conferenza ASITA, vo1.2, pp. 1147-1151.
- [14] Tao C.V. e Hu Y. (2001a) A comprensive study on the ratio-**ILIUL III** *Illustration* **model for photogrammetric processing, Photogrammetric** Engineering and Remote Sensing, 67(12):1347-1357.
- $[15]$  Tao C.V. e Hu Y. (2001b) The Rational Function Model: a tool **far processing high resolution imagery, Earth Observation Magazine,**  $10(1):13-16$

[16] Tao C.V., Hu Y. e Schnick (2002) - Photogrammetric exploitation or Ikonos imagery using the Hational Function Model, Proc. or ASCM-APSHS Annual convention, Washington DC, ApriI 19-26, CD HOM